# Konfigurieren eines Cisco 827-Routers mit IRB, NAT, DHCP und einem Cisco 6400 mit IRB mithilfe von RFC1483 Bridging (aal5nap) Ī

### Inhalt

[Einführung](#page-0-0) [Bevor Sie beginnen](#page-0-1) [Konventionen](#page-0-2) [Voraussetzungen](#page-0-3) [Verwendete Komponenten](#page-1-0) **[Konfigurieren](#page-1-1)** [Netzwerkdiagramm](#page-1-2) **[Konfigurationen](#page-1-3)** [Überprüfen](#page-4-0) [Fehlerbehebung](#page-4-1) [Zugehörige Informationen](#page-4-2)

### <span id="page-0-0"></span>**Einführung**

Diese Beispielkonfiguration zeigt einen Cisco 827 Digital Subscriber Line (DSL) Router, der mit einem Cisco 6130 Digital Subscriber Line Access Multiplexer (DSLAM) verbunden ist und mit einem Cisco 6400 Universal Access Concentrator (UAC) endet.

Der Cisco 827 wird wie folgt konfiguriert:

- Mit Integrated Routing and Bridging (IRB)
- Kapselung verwenden
- Mit Network Address Translation (NAT)
- Als DHCP-Server (Dynamic Host Configuration Protocol), der die IP-Adressen an seine lokalen Ethernet-Clients verteilt

Der Cisco 6400 ist mit IRB konfiguriert.

## <span id="page-0-1"></span>Bevor Sie beginnen

### <span id="page-0-2"></span>Konventionen

Weitere Informationen zu Dokumentkonventionen finden Sie in den [Cisco Technical Tips](//www.cisco.com/en/US/tech/tk801/tk36/technologies_tech_note09186a0080121ac5.shtml) [Conventions.](//www.cisco.com/en/US/tech/tk801/tk36/technologies_tech_note09186a0080121ac5.shtml)

### <span id="page-0-3"></span>Voraussetzungen

Für dieses Dokument bestehen keine besonderen Voraussetzungen.

#### <span id="page-1-0"></span>Verwendete Komponenten

Die Informationen in diesem Dokument basieren auf den unten stehenden Software- und Hardwareversionen.

- Cisco 827-4V Customer Premises Equipment (CPE) IOS® Softwareversion 12.1(1)XB
- Cisco 6400 UAC-Node Route Processor (NRP) IOS Software, Version 12.0(7)DC
- Cisco 6400 UAC-Node Switch Processor (NSP) IOS Software Version 12.0(4)DB
- Cisco 6130 DSLAM-NI2 IOS Software, Version 12.1(1)DA

Die in diesem Dokument enthaltenen Informationen wurden aus Geräten in einer bestimmten Laborumgebung erstellt. Alle in diesem Dokument verwendeten Geräte haben mit einer leeren (Standard-)Konfiguration begonnen. Wenn Sie in einem Live-Netzwerk arbeiten, stellen Sie sicher, dass Sie die potenziellen Auswirkungen eines Befehls verstehen, bevor Sie es verwenden.

### <span id="page-1-1"></span>Konfigurieren

In diesem Abschnitt erhalten Sie Informationen zum Konfigurieren der in diesem Dokument beschriebenen Funktionen.

Hinweis: Um weitere Informationen zu den in diesem Dokument verwendeten Befehlen zu erhalten, verwenden Sie das [Command Lookup Tool](//tools.cisco.com/Support/CLILookup/cltSearchAction.do) [\(nur registrierte](//tools.cisco.com/RPF/register/register.do) Kunden).

#### <span id="page-1-2"></span>Netzwerkdiagramm

In diesem Dokument wird die im Diagramm unten dargestellte Netzwerkeinrichtung verwendet.

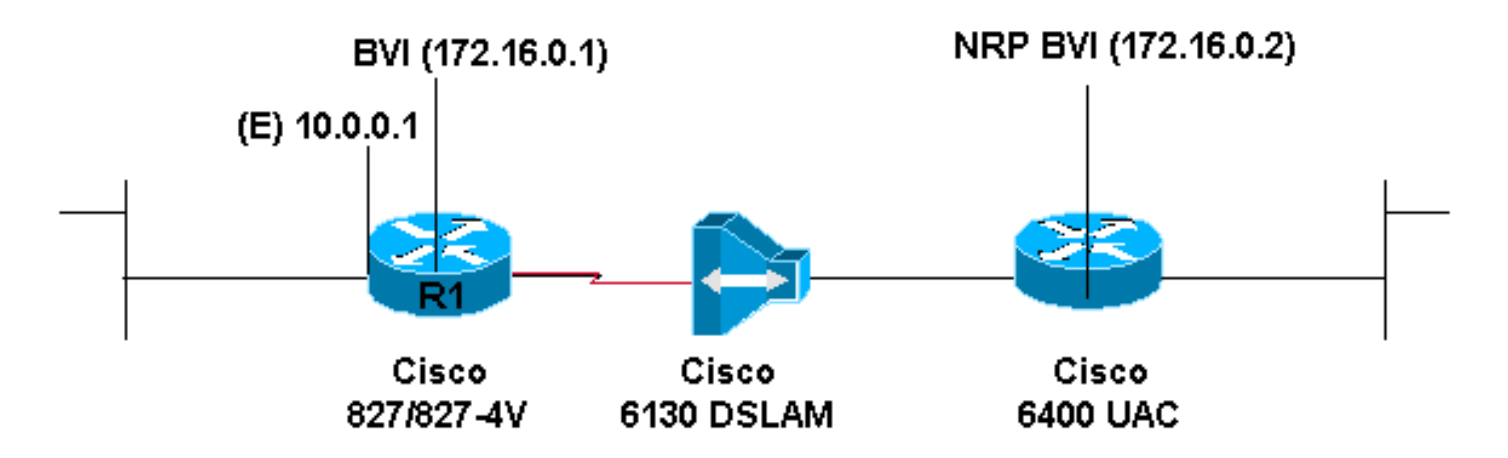

### <span id="page-1-3"></span>Konfigurationen

In diesem Dokument werden die unten angegebenen Konfigurationen verwendet.

- Cisco 827
- Cisco Access 6400 NRP

#### Cisco 827

```
Current configuration:
!
version 12.0
service timestamps debug datetime msec
service timestamps log datetime msec
!
hostname R1
!
ip subnet-zero
!
ip dhcp excluded-address 10.0.0.1
!
ip dhcp pool
   network 10.0.0.0 255.0.0.0
    default-router 10.0.0.1
!
bridge irb
!
interface Ethernet0
 ip address 10.0.0.1 255.0.0.0
 no ip directed-broadcast
 ip nat inside
 no ip mroute-cache
!
interface ATM0
 no ip address
 no ip directed-broadcast
 no ip mroute-cache
 no atm ilmi-keepalive
 pvc 1/150
   encapsulation aal5snap
  !
  bundle-enable
 bridge-group 1
 hold-queue 224 in
!
interface BVI1
  ip address 172.16.0.1 255.255.0.0
 no ip directed-broadcast
 ip nat outside
!
ip nat inside source list 1 interface BVI1 overload
ip classless
ip route 0.0.0.0 0.0.0.0 172.16.0.2
no ip http server
!
access-list 1 permit 10.0.0.0 0.255.255.255
bridge 1 protocol ieee
 bridge 1 route ip
!
voice-port 1
 timing hookflash-in 0
!
voice-port 2
 timing hookflash-in 0
!
voice-port 3
 timing hookflash-in 0
!
voice-port 4
```
timing hookflash-in 0

! end

#### Cisco Access 6400 NRP

```
Current configuration:
!
version 12.0
service timestamps debug datetime msec
service timestamps log datetime msec
no service password-encryption
!
hostname NRP
!
ip subnet-zero
!
bridge irb
!
interface ATM0/0/0
 no ip address
 no ip directed-broadcast
 no ip route-cache
 no ip mroute-cache
 no atm ilmi-keepalive
!
interface ATM0/0/0.300 point-to-point
 no ip directed-broadcast
 no ip route-cache
 pvc 1/150
  encapsulation aal5snap
  !
 bridge-group 1
!
interface Ethernet0/0/1
 no ip address
 no ip directed-broadcast
!
interface Ethernet0/0/0
 no ip directed-broadcast
!
interface FastEthernet0/0/0
 no ip address
 no ip directed-broadcast
 full-duplex
!
interface BVI1
 ip address 172.16.0.2 255.255.0.0
 no ip directed-broadcast
!
no ip http server
!
bridge 1 protocol ieee
 bridge 1 route ip
!
end
```
Um sicherzustellen, dass die Wireless-Clients untereinander kommunizieren können, konfigurieren Sie den Befehl bridge-group 1 auf der Funkschnittstelle.

Wenn der Befehl bridge-group 1 auf der Funkschnittstelle ausgegeben wird, werden diese Befehle automatisch ausgegeben:

- Bridge-Gruppe 1 Teilnehmerschleifensteuerung
- Bridge-Gruppe 1 Spanning-Deaktiviert
- Bridge-Gruppe 1 Block-Unknown-Source

Deaktivieren Sie diese Befehle nicht. Diese Befehle sind erforderlich, damit die Wireless-Kommunikation erfolgt. Wenn diese Befehle deaktiviert sind, können Wireless-Clients möglicherweise nicht miteinander kommunizieren.

Wenn der Befehl "bridge-group" nicht für das VLAN konfiguriert ist, können die Wireless-Clients die IP-Adresse auch nicht vom DHCP-Server (Dynamic Host Configuration Protocol) in einem der VLANs beziehen.

## <span id="page-4-0"></span>**Überprüfen**

Für diese Konfiguration ist derzeit kein Überprüfungsverfahren verfügbar.

### <span id="page-4-1"></span>**Fehlerbehebung**

Für diese Konfiguration sind derzeit keine spezifischen Informationen zur Fehlerbehebung verfügbar.

### <span id="page-4-2"></span>Zugehörige Informationen

- [Support-Informationen zur Cisco DSL-Technologie](//www.cisco.com/cgi-bin/Support/PSP/psp_view.pl?p=Internetworking:DSL&referring_site=bodynav)
- [Informationen zum Cisco DSL-Produktsupport](//www.cisco.com/cgi-bin/Support/PSP/index.pl?i=Products&referring_site=bodynav)
- [Technischer Support Cisco Systems](//www.cisco.com/en/US/customer/support/index.html?referring_site=bodynav)